# **Jak wykonać instalacyjny pendrive Windows z [obrazu ISO](https://arcabit.pl/)**

## **Uwaga! Procedura nie działa dla obrazów instalacyjnych ISO Windows XP, Windows Server 2003, ani dla starszych systemów Windows!**

Instrukcja w tym przykładzie jest wykonywana w systemie Windows 10, w innych systemach różnica może być tylko w sposobie uruchomienia "cmd.exe".

• W pierwszym kroku montujemy w systemie obraz instalacyjny ISO. Jeśli nie zmienialiśmy domyślnego przypisania rozszerzeń, to dwukrotne kliknięcie w taki plik ISO spowoduje jego zamontowanie w systemie jako dysk (w naszym przykładzie jest to dysk "G:"). Poza tym podłączamy pendrive, przeznaczony do wykonania instalatora (w naszym przykładzie jest to dysk " $F$ :"):

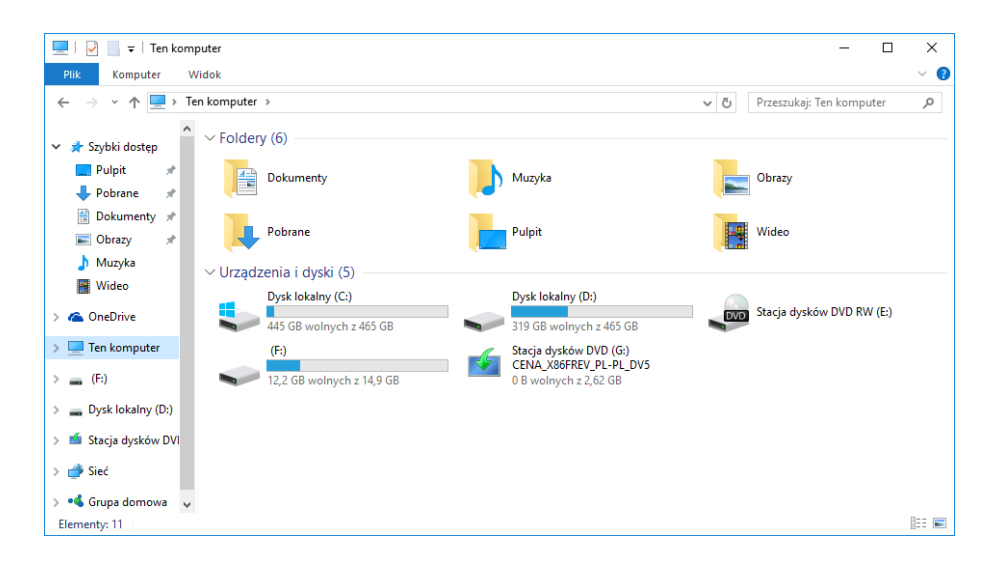

• Uruchamiamy "cmd.exe" jako *Administrator*:

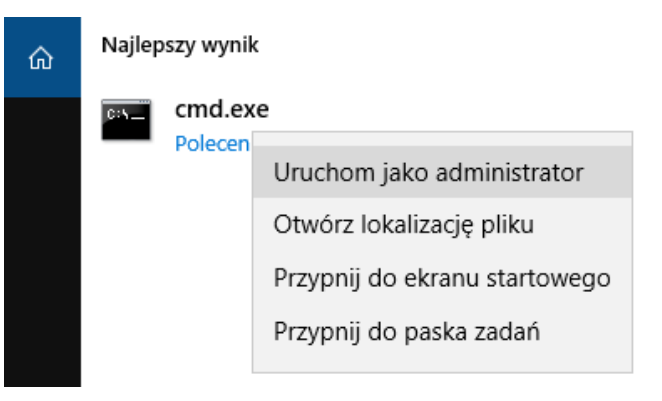

• W oknie wpisujemy polecenie:

diskpart

i wciskamy klawisz *"enter"* (każde następne polecenie także zatwierdzamy klawiszem *"enter"*):

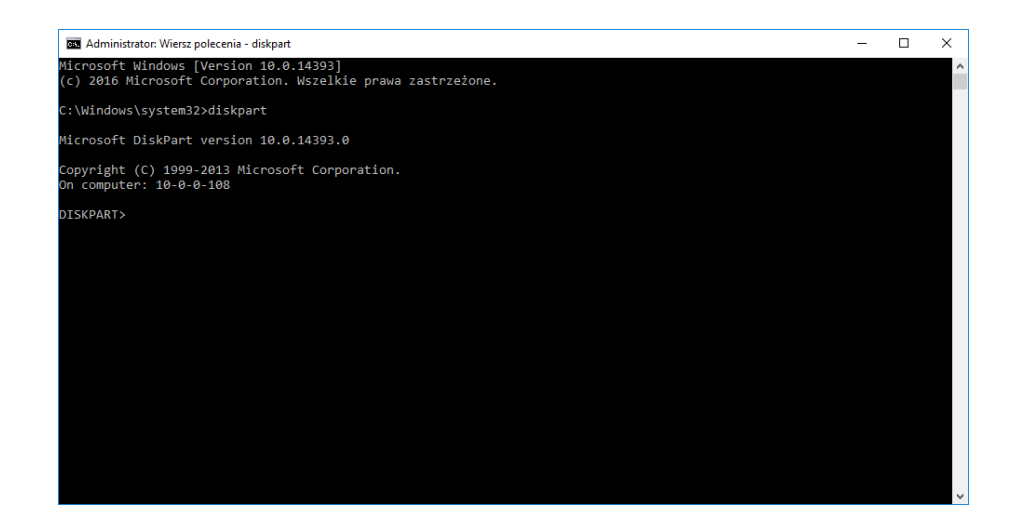

• Wyświetlamy podłączone dyski, by określić który numer ma nasz pendrive, wpisując polecenie:

list disk

(w naszym przykładzie jest to dysk nr 2):

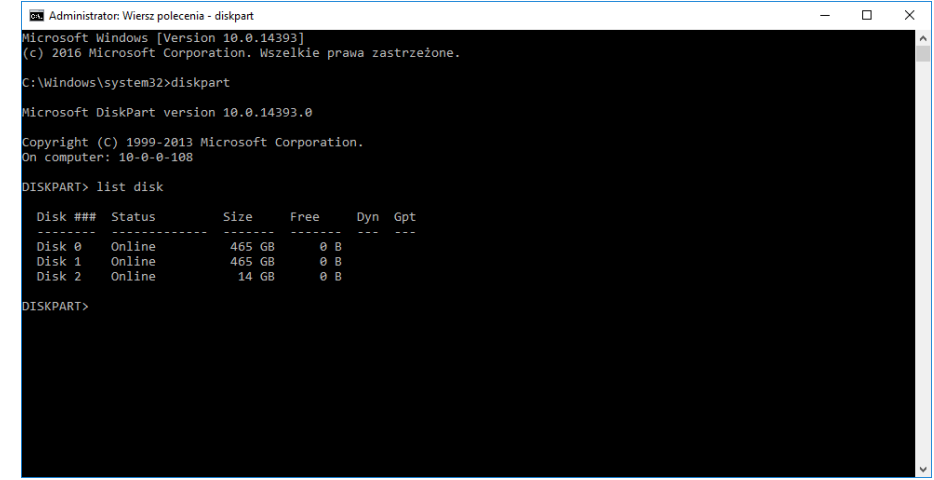

• Wybieramy jako aktywny dysk nasz pendrive, wpisując polecenie:

select disk 2

("2" jest numerem dysku):

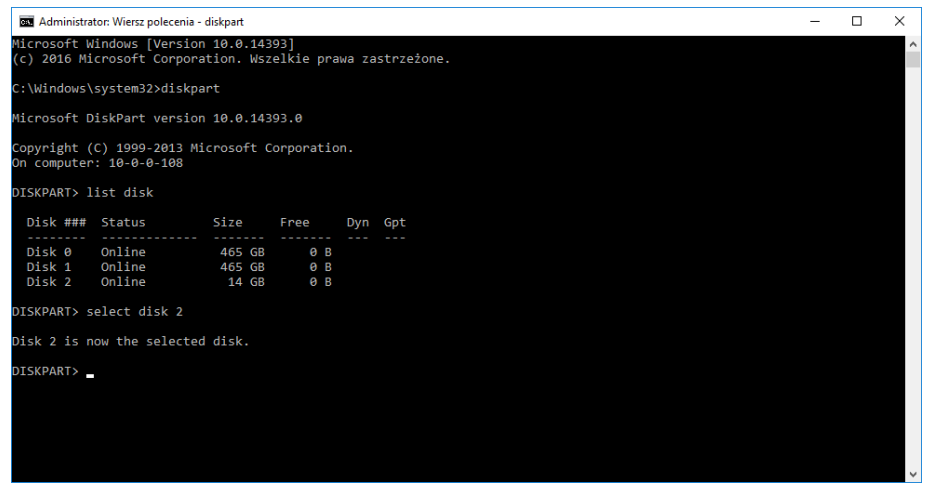

• W kolejnym kroku czyścimy zawartość pendrive za pomocą polece[nia:](https://arcabit.pl/)

clean

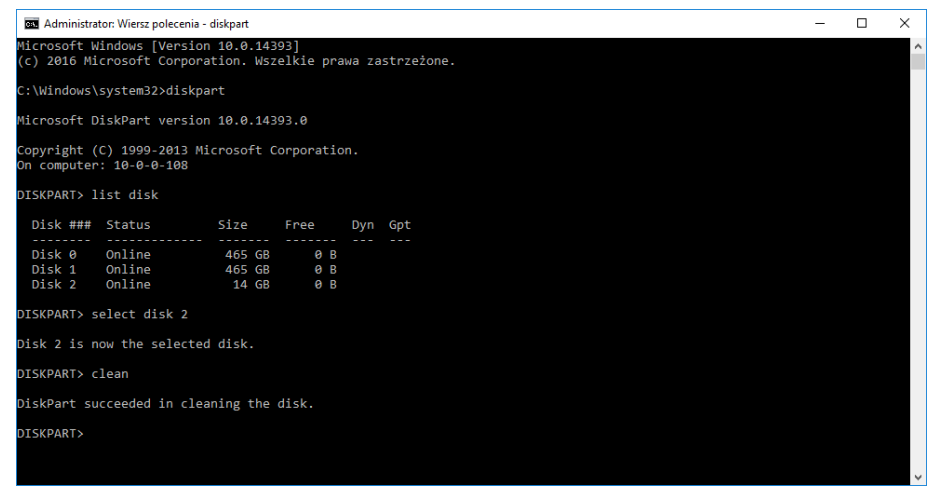

• Tworzymy na wyczyszczonym pendrive nową partycję poleceniem:

create partition primary

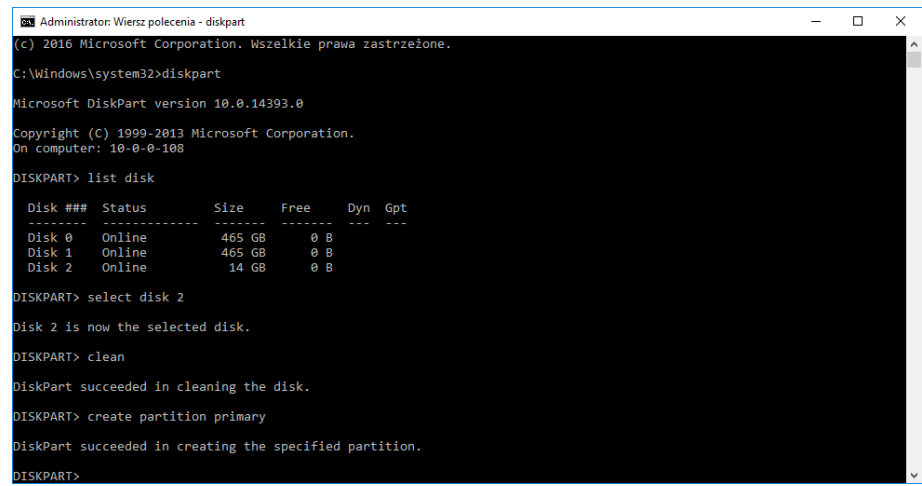

• Wybieramy tę partycję poleceniem:

select partition 1

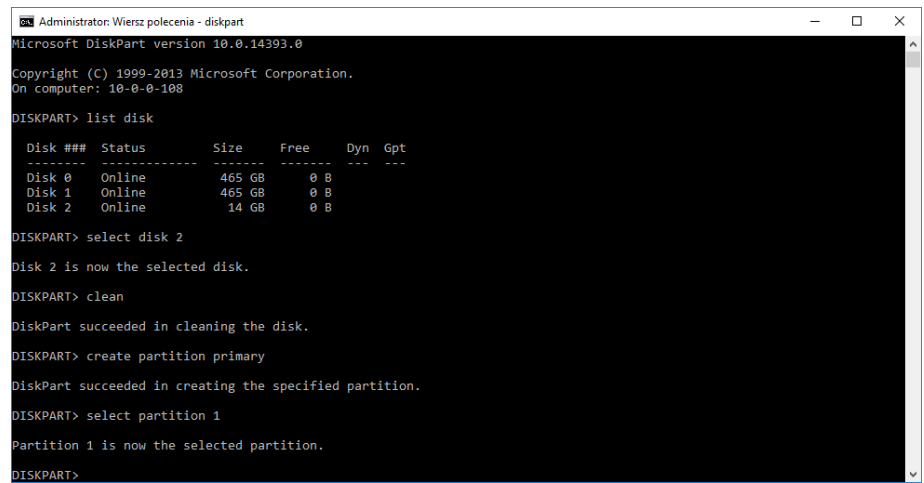

• Ustawiamy partycję jako aktywną poleceniem:

#### active

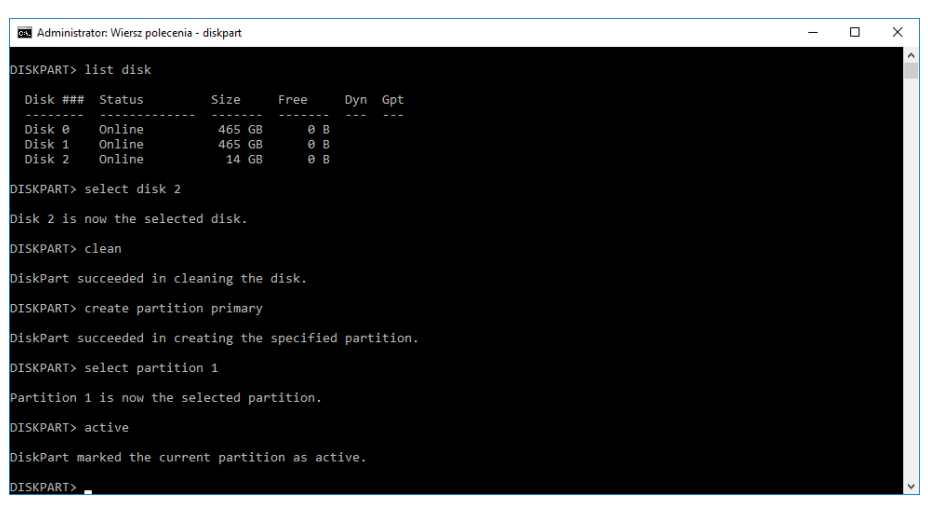

• Formatujemy partycję w celu przygotowania do kopiowania plików instalacyjnym poleceniem:

format fs=ntfs quick label="windows"

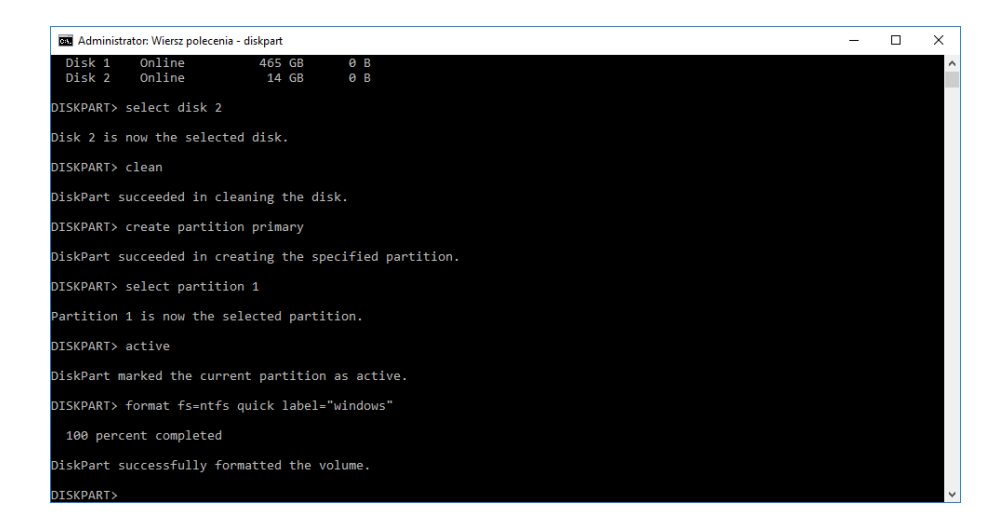

• Po czym kończymy działanie programu "diskpart" poleceniem:

#### exit

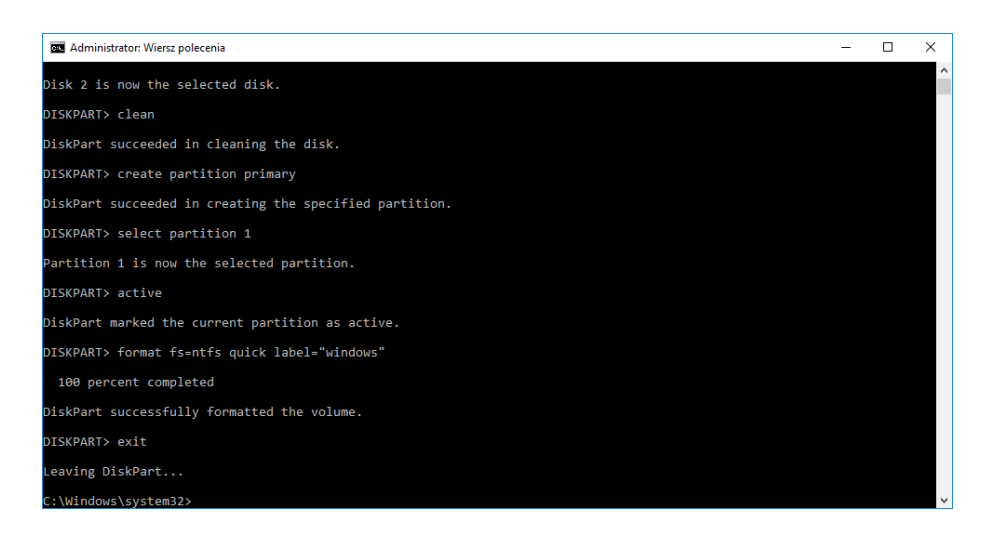

• Wybieramy jako aktywny dysk, którym jest zamontowany obraz in[stalacyjny Windows](https://arcabit.pl/) (w naszym przykładzie jest to dysk " $G:$ "):

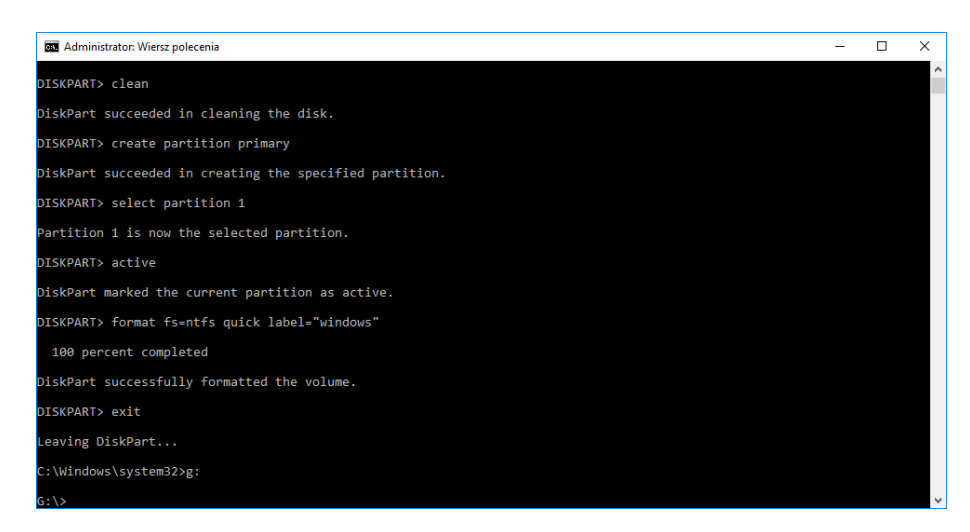

• Przechodzimy do folderu "boot" poleceniem:

### cd boot

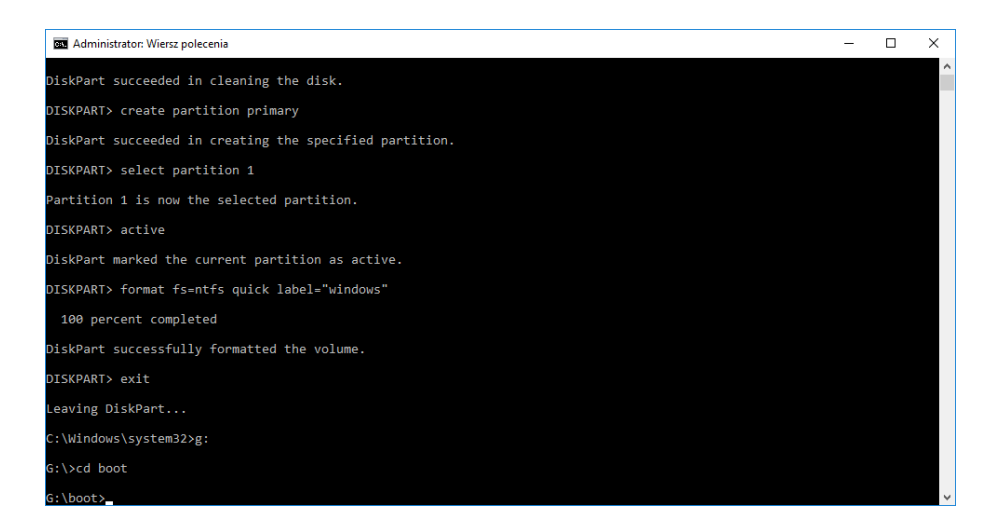

• Aktywujemy partycję pendrive (w naszym przykładzie jest to dysk "F:") jako "**bootable**" poleceniem:

bootsect /nt60 f:

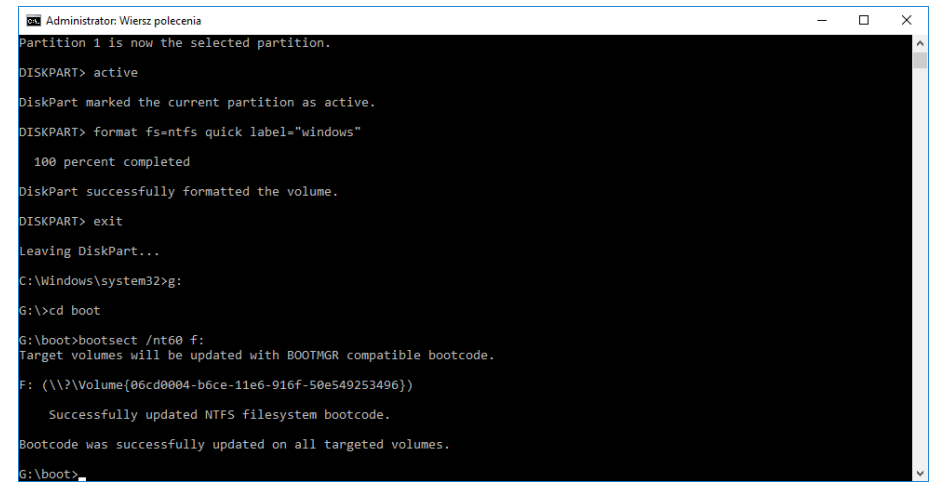

• Na koniec kopiujemy pliki instalacyjne z obrazu ISO (w naszym pr[zykładzie dysk "](https://arcabit.pl/)G:") na nasz pendrive (w naszym przykładzie dysk "F:") poleceniem:

xcopy g:\\* f: /h /f /e

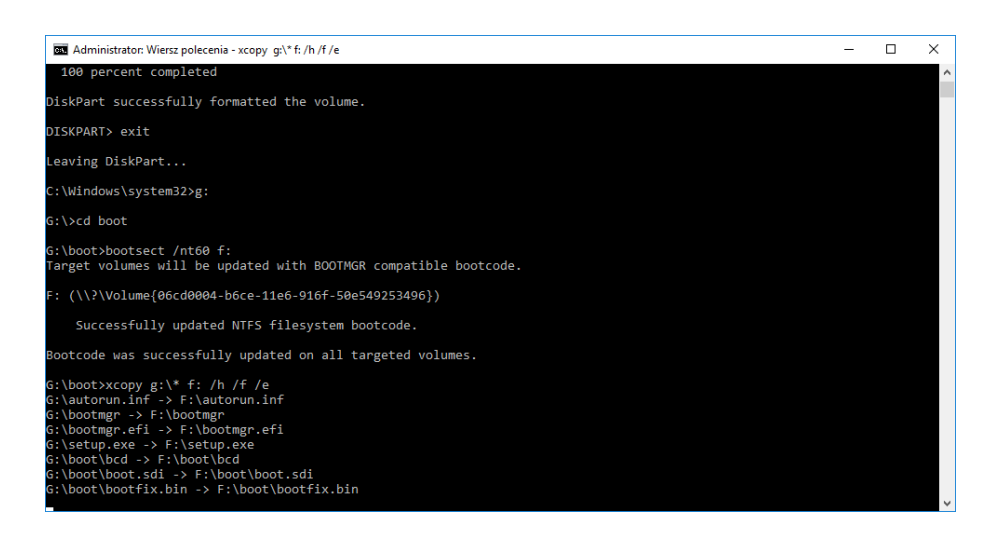

Po zakończeniu kopiowania otrzymujemy pendrive, z którego możemy zainstalować system Windows.

Inną możliwością jest wykorzystanie różnego rodzaju narzędzi do tworzenia bootowalnych pendrive, np.jednego z poniższych:

- **https://ventoy.net/**
- **https://www.pendrivelinux.com/universal-usb-installer-easy-as-1-2-3/**
- **[https://www.pendri](https://ventoy.net/)velinux.com/yumi-multiboot-usb-creator/**